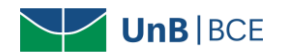

## **Como acessar a base Biblioteca Virtual Universitária da Pearson**

Para acessar a base Minha Biblioteca é necessário possuir vínculo com a UnB (ser aluno, docente ou técnico-administrativo) e **informar CPF** e **senha de empréstimo** no Sistema de Bibliotecas da UnB (SiB-UnB), seja para acesso remoto ou dentro da Universidade. **Não é necessário configurar proxy**.

## **Siga o tutorial para acessar a base:**

1. Acesse a página da Biblioteca Central da UnB e clique em "Bases de Dados":

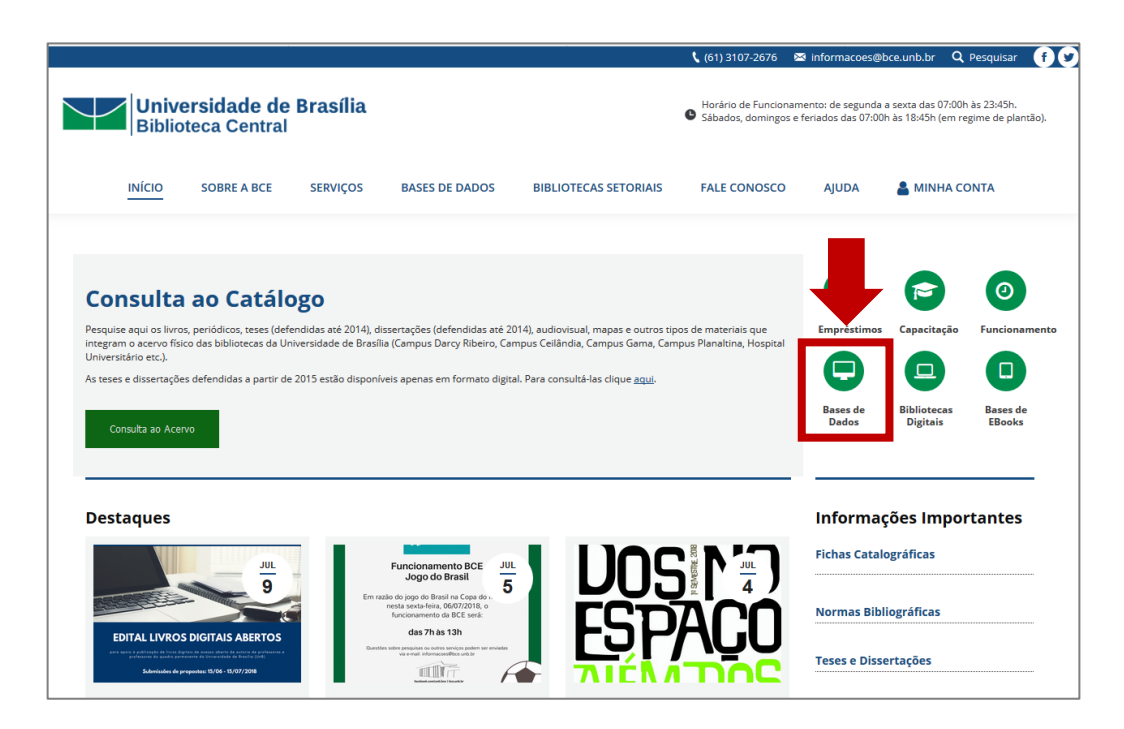

2. Na coluna de bases restritas, procure por "Biblioteca Virtual Universitária da Pearson" e clique no nome da base de dados:

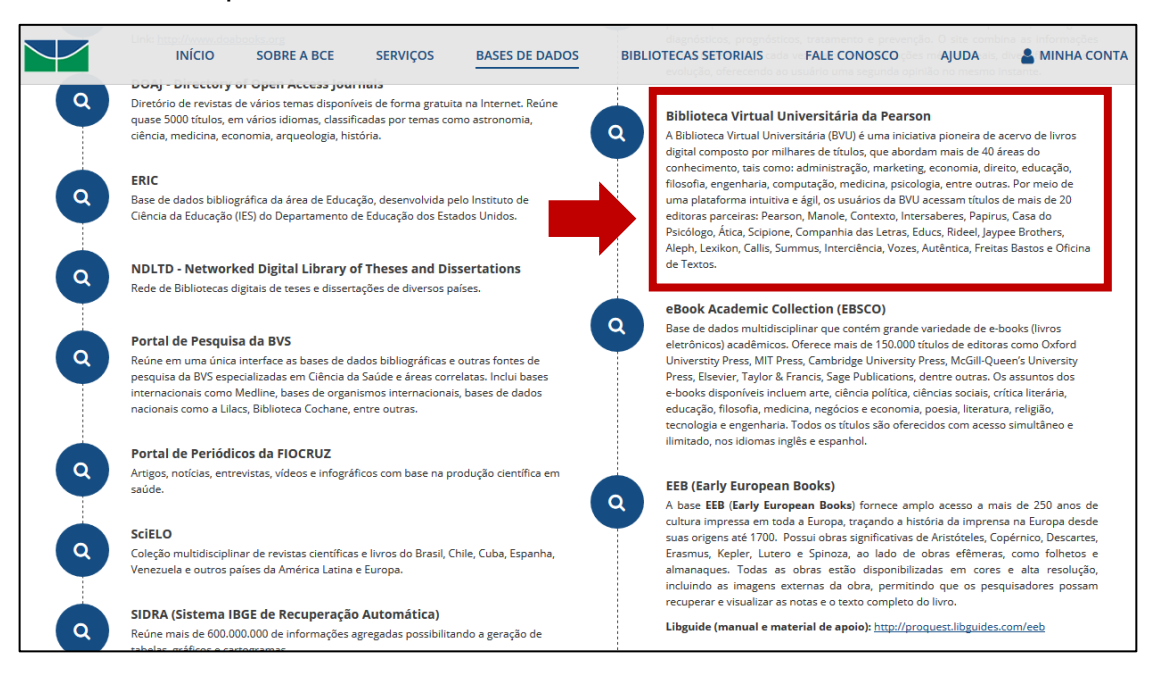

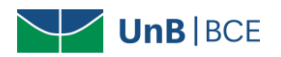

3. Informe seu CPF e senha de empréstimo na BCE. Em seguida, selecione a base de dados e clique em "Acessar o sistema":

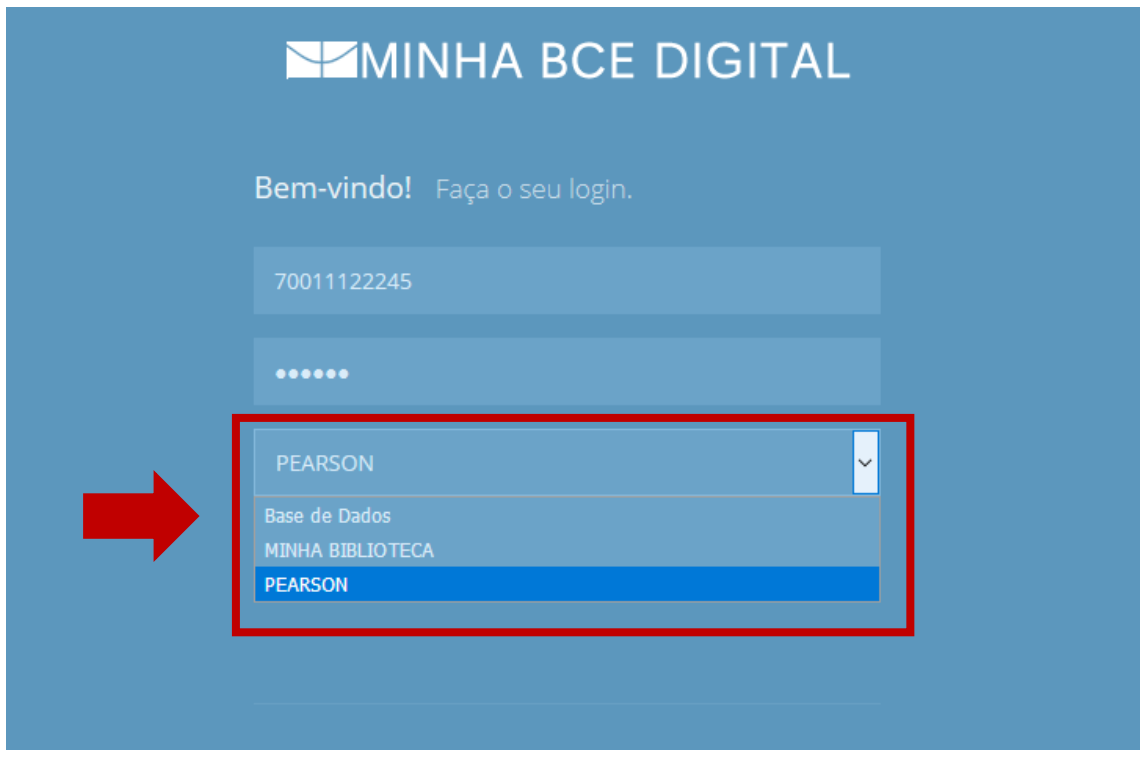

4. Na tela inicial, selecione a terceira aba (destacada com a seta na figura). Em seguida, clique em "Começar" para explorar o conteúdo da base.

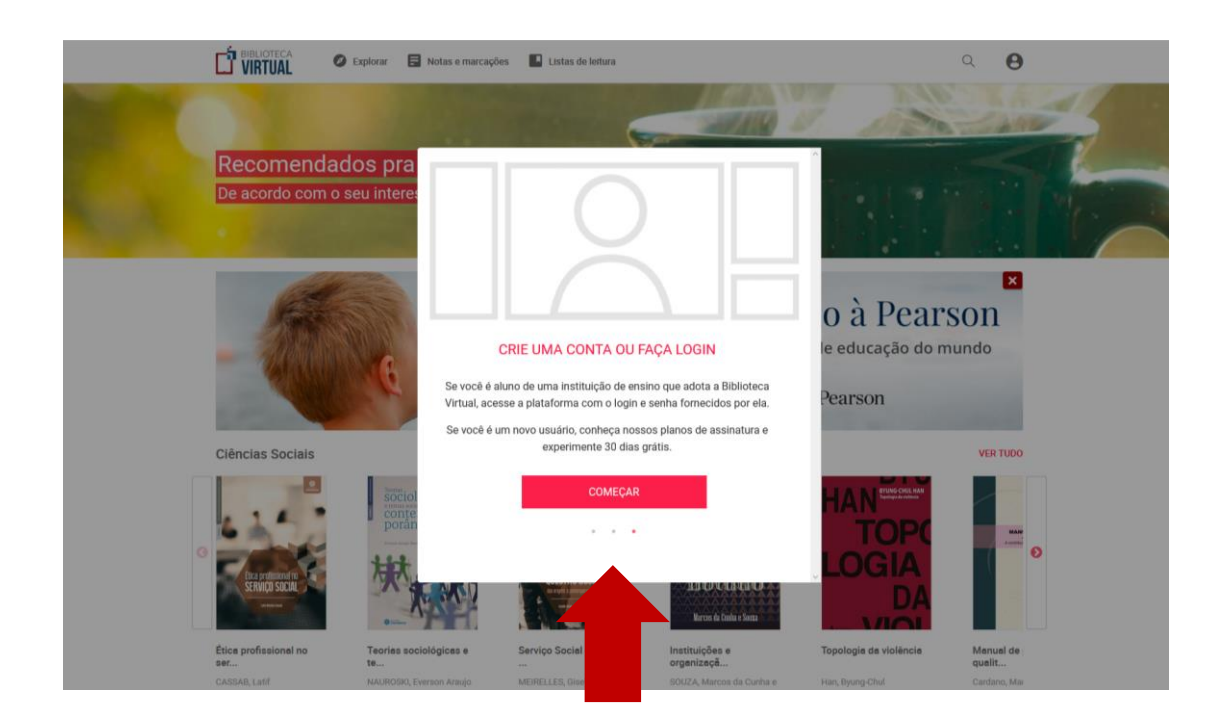